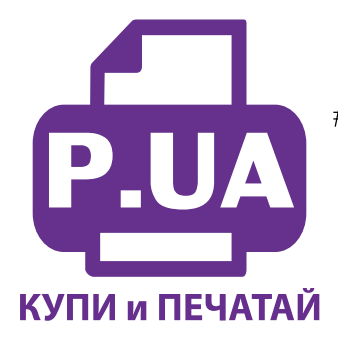

#1 Профессиональный Магазин Расходных Материалов для Принтеров

 $+38(050)$  720 70 70 +38 (067) 720 70 70  $+38(063)$  720 70 70 zakaz $(a)$ p.ua **p.ua**

## **ИНСТРУКЦИЯ**

**по Установке и эксплуатации Набора перезаправляемых картриджей RC.T129** 

**Перезаправляемые картриджи следует устанавливать на полностью рабочий принтер. Перед установкой картриджей обязательно убедитесь в работоспособности Вашего принтера установив комплект оригинальных картриджей и напечатав тест проверки дюз.** 

- 1. Извлеките картриджи из коробки. Обратите внимание на верхние отверстия. Отверстия закрытые цветными заглушками предназначены для заправки картриджа чернилами, крайнее отверстие – вентиляционное, заклеено желтой отрывной чекой (фото 1).
- 2. Откройте заправочное отверстие картриджа. Наберите в шприц чернила из бутылочек стартового комплекта НПК (фото 2).

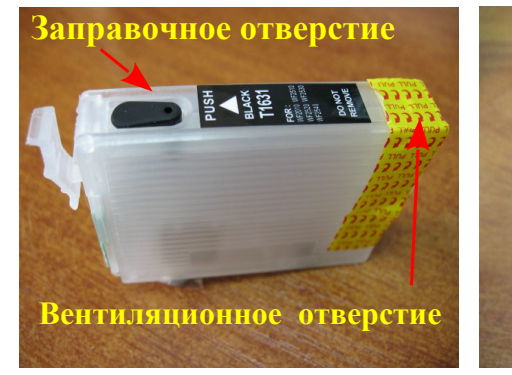

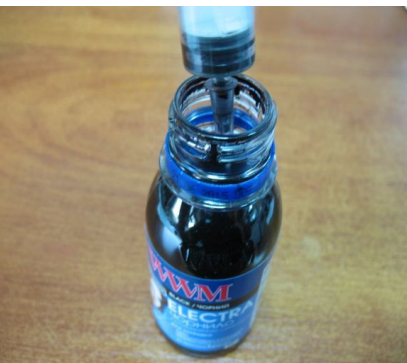

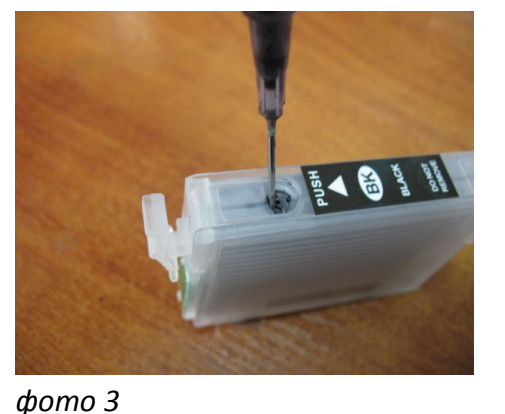

*фото 1*

3. Медленно наполните картридж чернилами примерно на 90% (фото 3).

*фото 2* 

4. Плотно закройте резиновой заглушкой заправочное отверстие (фото 4). Плотность прилегания заглушки очень важна в принтерах. Неплотно посаженая заглушка может зацепиться за корпус и упасть на движущиеся детали принтера.

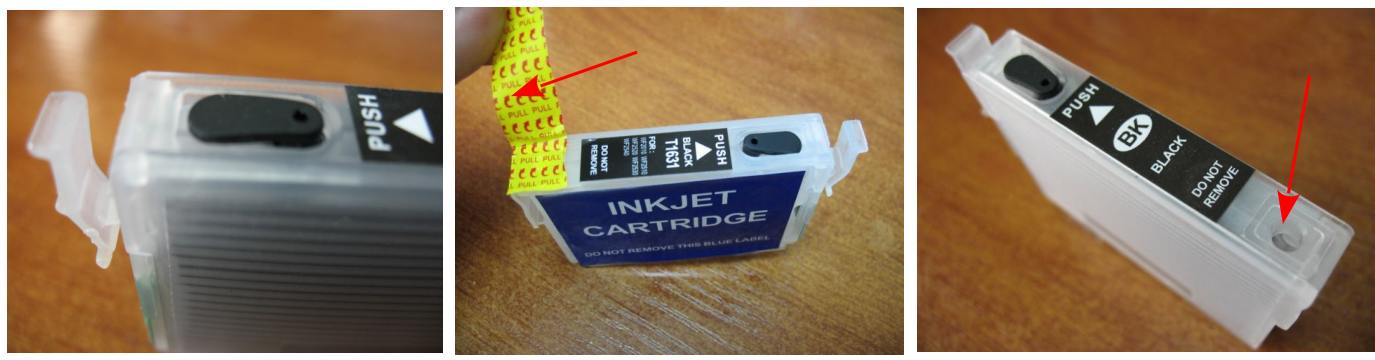

*фото 4 фото 5 фото 6* 

- 6. Удалите защитную пленку на вентиляционном отверстии картриджа (фото 5), **убедитесь что остатки пленки не закрывают вентиляционное отверстие (фото 6) и установите картридж в принтер.**
- 7. В том же порядке заправьте остальные картриджи, используя для каждого цвета отдельный шприц. Не допускается попадание чернил на электрические чипы. Не касайтесь чипом металлических предметов – это может вывести их из строя.
- 8. Включите принтер, вызовите каретку в положение замены картриджей (см. инструкцию к принтеру).Установите картриджи в принтер согласно обозначенным на каретке цветам. Убедитесь, что все фиксаторы на картриджах защелкнулись (фото 6), в противном случае принтер может не распознать один из чипов.
- 9. **Внимание! В картриджах используются имитаторы чипов, которые не могут показывать реального количества чернил.** Визуальный контроль за их наличием полностью ложится на пользователя. Особенно внимательно следите за уровнем чернил в картриджах при регулярной или интенсивной печати. Полное отсутствие чернил в картриджах может отрицательно повлиять на работоспособность Вашего принтера.
- 10. Вовремя доливайте в картриджи чернила, используя их одной марки. **Чернила доливайте извлекая картриджи из принтера.** Минимальный уровень чернил в них должен быть не менее 1/4 объема картриджа. Смешивание чернил **WWM** с чернилами других производителей не допускается. В дальнейшем пользуйтесь только теми чернилами, которые Вы использовали при первоначальной заправке. Коды чернил указаны на баночках стартового комплекта (запишите их при необходимости).

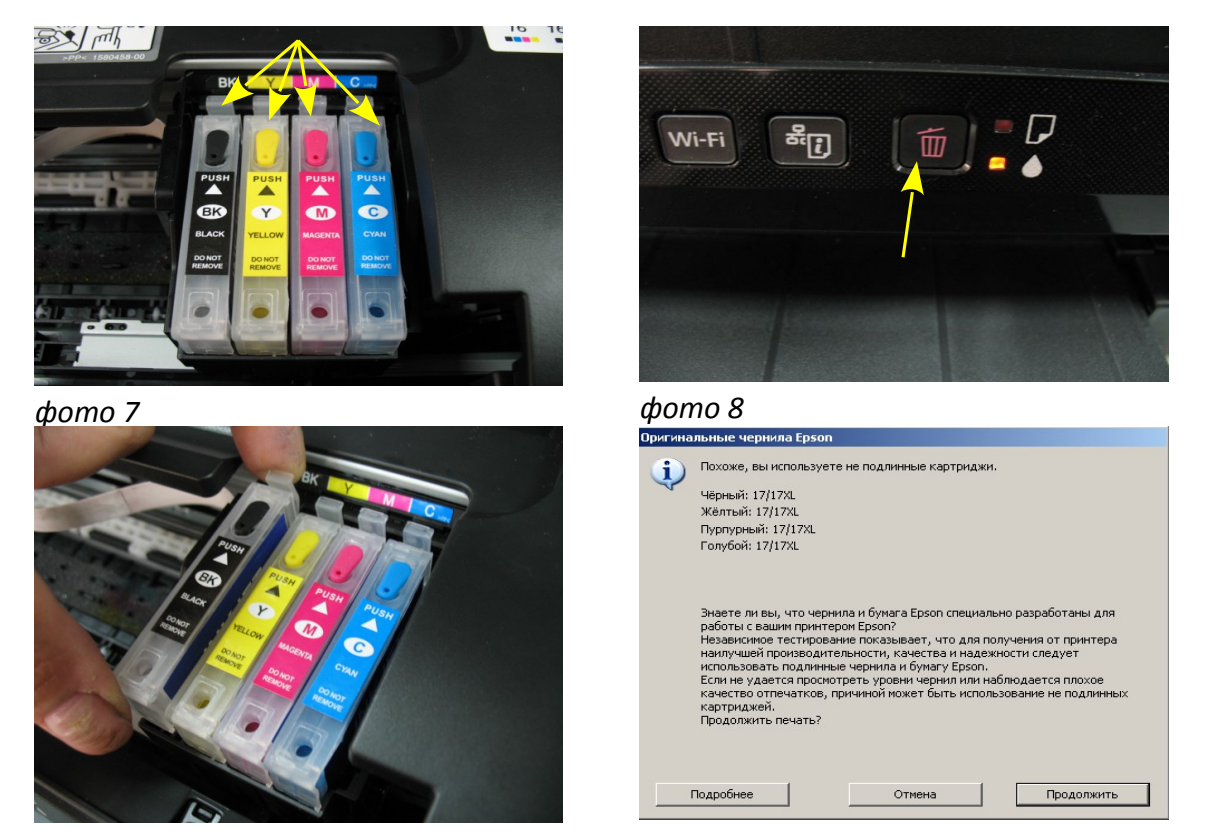

*фото 9 фото 10*

- 11. Чипы не показывают реального количества чернил в картриджах, они будут показывать уровни, не соответствующие действительности. Если принтер показывает, что чернила в картридже закончились или картриджи не определились при первоначальной установке, проделайте следующее:
- 12. а) вызовите печатающую головку в положение замены картриджей, согласно инструкции к Вашему принтеру – нажимая кнопку "Отмена" на передней панели принтера (фото 8), при этом печатающая головка сначала выйдет в среднее положение и укажет какой картридж необходимо заменить.

б) после того как печатающая головка выйдет в положение замены – извлеките и вставьте картридж на место (фото 9), при этом обязательно проверьте наличие чернил в картридже и при необходимости долейте их.

в) еще раз нажмите кнопку "Отмена", печатающая головка займет парковочное место и показания уровня чернил в данном картридже восстановятся до 100%;

г) для каждого картриджа эту процедуру следует проводить отдельно, по мере их окончания.

- 13. После отправления задания на печать принтер сообщит, что обнаружены неоригинальные чернила (картриджи) – фото 10, просто нажмите "Продолжить.
- 14. При печати на различных типах фотобумаги (или фотобумаге разных производителей) цветопередача может сильно отличаться и не удовлетворять пользователя. Для наилучших результатов печати рекомендуем использовать специальные цветовые профили, которые Вы можете заказать на нашем сайта. При печати цветных изображений на простой бумаге, пожалуйста, выставляйте в настройках качество "фото" или "наилучшее фото".
- 15. Чтобы Ваш принтер прослужил Вам долго, постарайтесь пользоваться им регулярно, необходимо хотя бы два раза в неделю включать принтер и делать тест дюз и при необходимости прочистку печатающей головки. Не устанавливайте принтер возле отопительных приборов или под прямыми солнечными лучами.